# mplo designing your digital dream

# **HD100**

# **КРАТКОЕ РУКОВОДСТВО ПОЛЬЗОВАТЕЛЯ**

# **ОГРАНИЧЕННАЯ ГАРАНТИЯ**

На Ваш плеер HD100 распространяется ограниченная гарантия Digitalway Corporation.

Производитель гарантирует отсутствие производственных дефектов изделия.

Если обнаружена неработоспособность изделия или работа со сбоями из-за производственного дефекта в течение гарантийного срока, то ремонт или замена изделия на ту же модель выполняется бесплатно.

Данная гарантия действует только в Европе.

Гарантийный срок: 1 год

**Предупреждение**: Внесение изменений в конструкцию изделия, явно не разрешенных Digitalway Corporation, лишает гарантии.

ГАРАНТИЯ НЕ РАСПРОСТРАНЯЕТСЯ на следующие ситуации:

- Повреждение из-за неправильного использования или пренебрежения правилами эксплуатации.
- Повреждение из-за использования изделия при условиях, не соответствующих его техническим характеристикам.
- Повреждение из-за внесения изменений в конструкцию изделия.
- Повреждение из-за ремонта или замены элементов изделия сторонними, не уполномоченными Digitalway, организациями или частными лицами.
- Повреждение из-за стихийных бедствий.

# **ИНФОРМАЦИЯ ОН\_ЛАЙН**

Для просмотра документации и примечаний по изделию в режиме он-лайн, зайдите на веб-сайт www.mpioperos.com. Этот сайт может также содержать обновления программного обеспечения.

#### **Содержание**

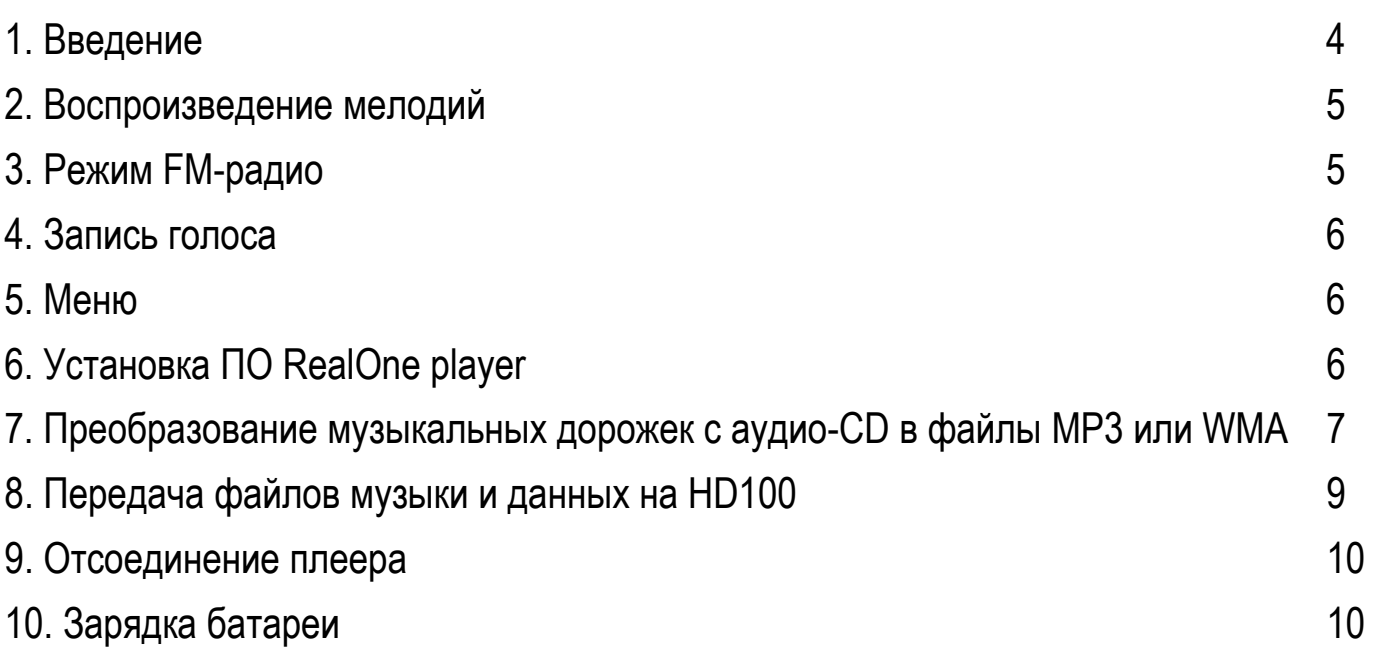

#### **1. Введение**

- Данное Краткое руководство пользователя описывает начальные операции по прослушиванию музыки на Вашем новом плеере HD100.
- *Для подробных инструкций, см. Руководство пользователя в файле PDF на инсталляционном CD в папке документации.*

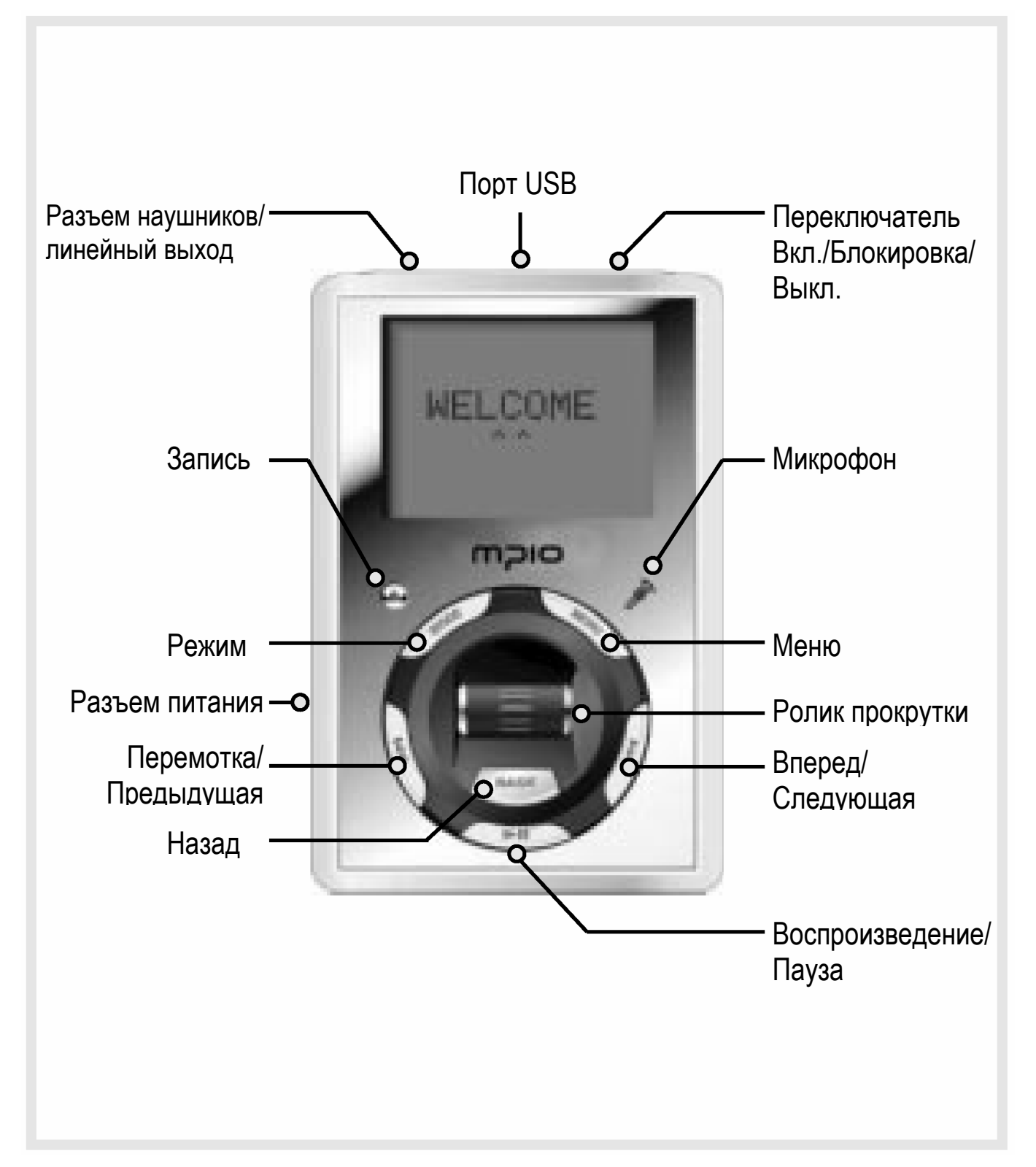

#### **2. Воспроизведение мелодий**

Поскольку HD100 продается с некоторым количеством загруженных мелодий, Вы можете начать прослушивание музыки, как только достанете плеер из коробки.

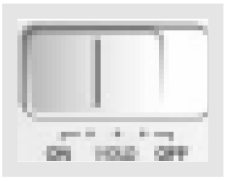

Включите плеер, передвинув переключатель в верхней части плеера в положение ON, и ЖК-дисплей примет следующий вид:

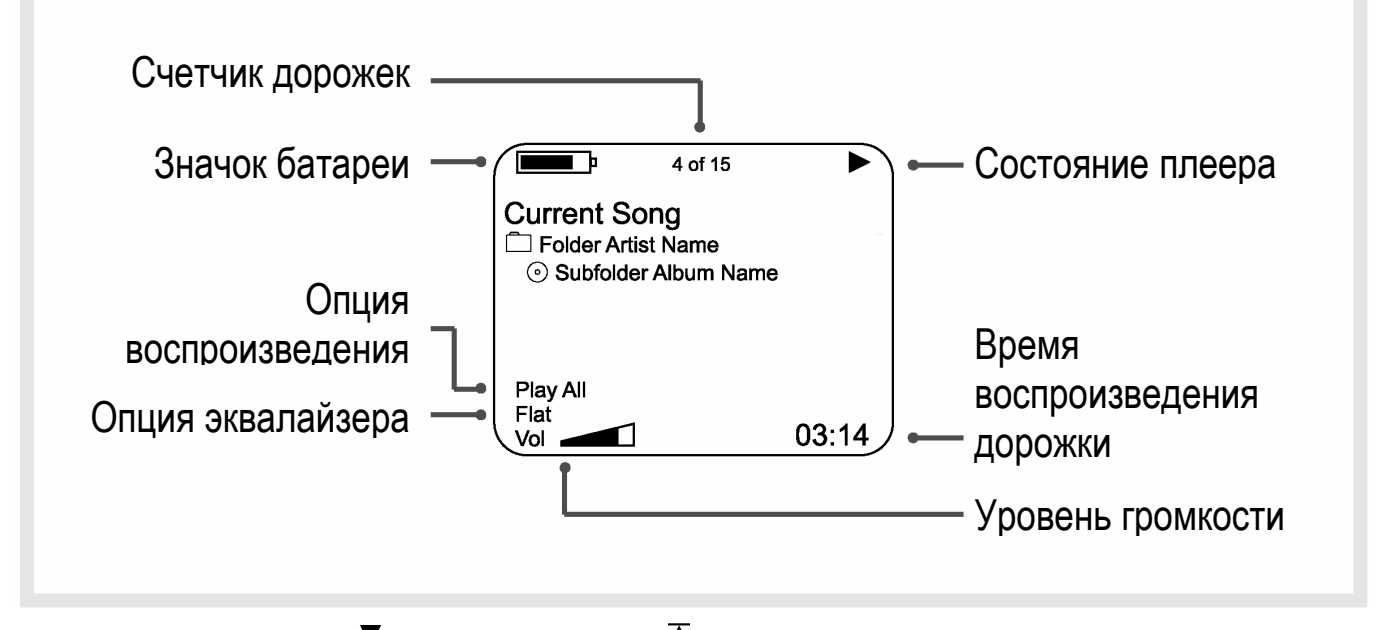

Используйте кнопки " $\sum$ " (следующий) и " $\sum$ " (предыдущий) для выбора мелодии, затем нажмите кнопку " II" для воспроизведения.

Вы также можете использовать Меню мелодий (Music Menu) для выбора в списке музыкальных папок и дорожек. Используйте ролик прокрутки, чтобы увеличить или уменьшить громкость.

#### **3. Режим FM-радио**

В режиме FM-радио, Вы можете настраивать и искать станции, а также запомнить 12 любимых каналов.

Переключитесь в режим Радио, нажимая кнопку Mode. Присоедините наушники к плееру, чтобы улучшить прием. Используйте кнопки " $\sum$ " и " $\sum$ ", чтобы настроиться на станцию:

Нажмите и удерживайте те же кнопки, чтобы включить поиск станции.

#### **4. Запись голоса**

Вы можете выполнять цифровую запись голоса, используя встроенный микрофон, расположенный над кнопкой Menu.

Чтобы начать запись голоса, нажмите и удерживайте кнопку " $\bullet$ ". Вы увидите на ЖК-дисплее значок "<sup>•</sup> и таймер. Говорите в микрофон чистым и ровным голосом. Чтобы сделать паузу или возобновить запись, нажмите кнопку "> II": для завершения записи нажмите кнопку " $\bullet$ ".

После завершения записи, автоматически появится записанный файл: нажмите кнопку "• II", чтобы прослушать его немедленно. Кроме того, Вы можете прослушать запись позже, используя меню Recordings.

#### **5. Меню**

Меню используется, чтобы искать папки, музыкальные дорожки и голосовые записи, а также для изменения параметров плеера, воспроизведения и звука. Нажмите кнопку Menu в режиме воспроизведения, чтобы отобразить меню. Используйте ролик прокрутки, чтобы выделить опцию, затем нажмите ролик прокрутки, чтобы выбрать ее.

В любое время при выборе, нажмите кнопку Menu, чтобы вернуться в режим воспроизведения, или кнопку Back, чтобы вернуться к предыдущему меню.

### **6. Установка ПО RealOne player**

RealOne player - это программное обеспечение стороннего изготовителя, которое Вы можете использовать дял создания цифровых файлов из музыкальных CD на Вашем ПК.

ПО RealOne player для Windows имеется на инсталляционном CD. Для установки ПО RealOne player:

- 1. Вставьте инсталляционный CD в привод PC CD.
- 2. Щелкните правой кнопкой мыши на CD и выберите Explore в выпадающем меню.
- 3. Найдите и откройте на CD папку RealOne player.
- 4. Щелкните два раза файл .exe, чтобы начать установку.
- 5. Появится окно установки RealOne player. Следуйте инструкциям по установке. В большинстве случаев, вполне подходит набор установок по умолчанию.

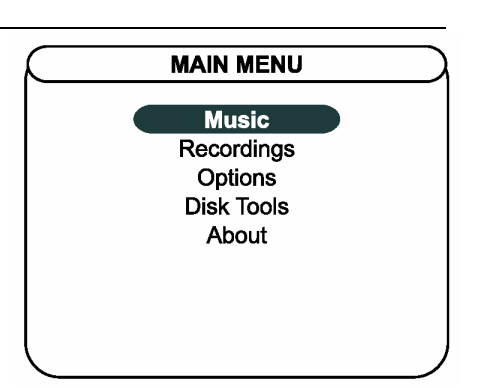

#### **7. Преобразование музыкальных дорожек с аудио-CD в файлы MP3 или WMA**

- 1. Вставьте музыкальный CD в привод PC CD.
- 2. Запустите программу RealOne player, если она еще не открыта.
- 3. Щелкните кнопку CD, если музыкальные дорожки не появились.
- 4. Откройте окно Save Tracks, щелкнув кнопку Save Tracks.

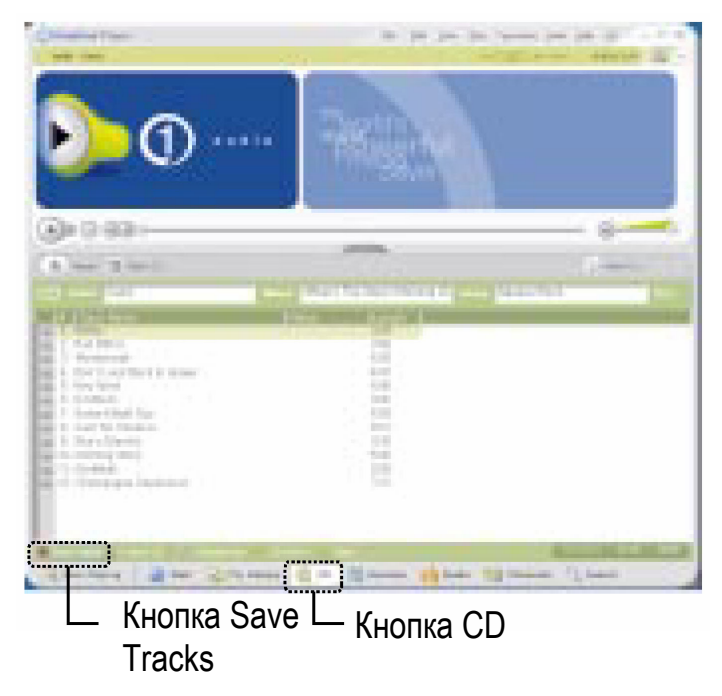

- 5. В окне Save Tracks, выберите дорожки, которые Вы хотите преобразовать.
- 6. В окне Preferences выберите MP3 или WMA для формата записи и качество, щелкнув Change Setting.

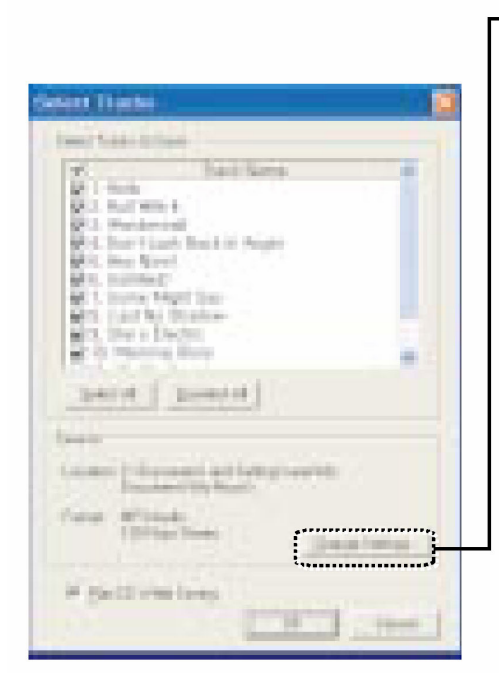

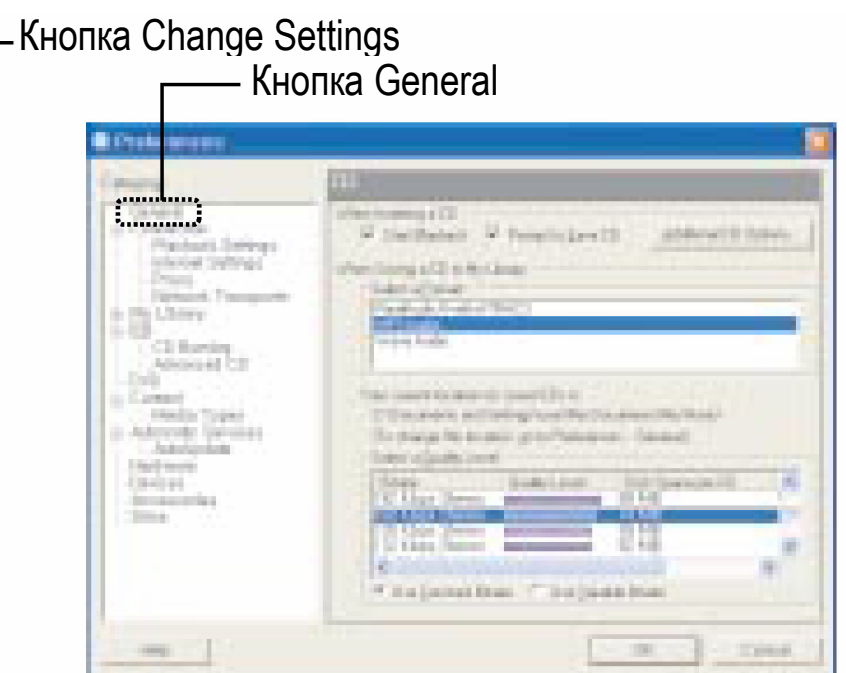

#### **Внимание!**

- Чтобы использовать формат WMA, Вы должны загрузить на компьютер плагин WMA.
- Выберите Tools > Check for update, появится окно Autoupdate. Выберите карту Drivers, щелкните кнопку установки после пометки поля Microsoft Windows Media Format.

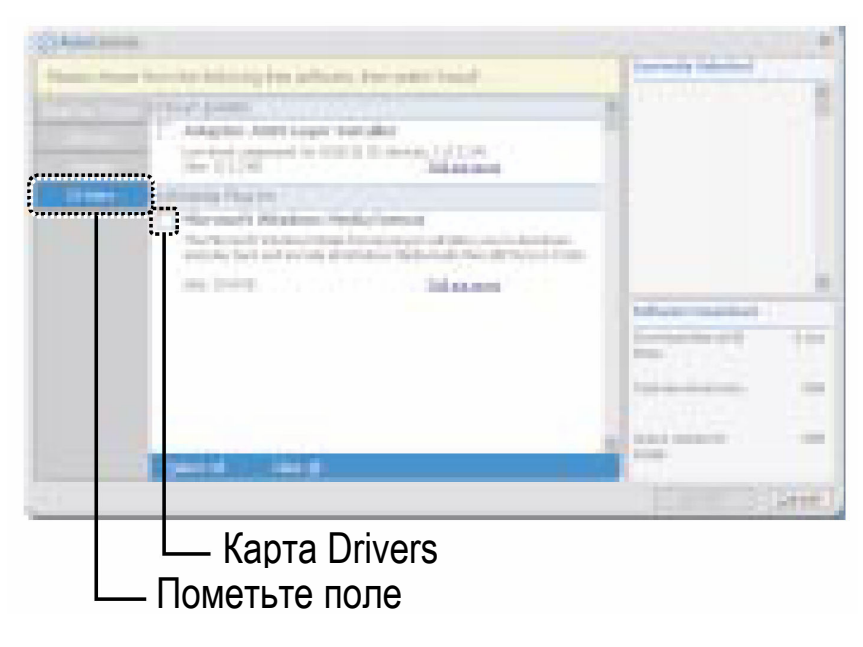

\* Преобразованные музыкальные файлы сохраняются в папке My Music на диске C. Выбрав General folder в окне Preferences, Вы можете определить, где будут сохраняться новые файлы после преобразования.

7. Щелкнув кнопку OK, Вы готовы к преобразованию музыкального CD.

#### **Внимание!**

RealOne player на инсталляционном CD - это специальная версия программы. Она предоставляет возможность кодирования MP3 с высоким уровнем битрейта (56 ~ 320kbps). Пожалуйста, имейте в виду, что, если Вы добавили другую функцию, предоставляемую RealOne player plus, то Вы должны оплатить ее.

### **8. Передача файлов музыки и данных на HD100**

#### **Внимание!**

• Перед тем, как соединять плеер кабелем USB с ПК, на котором установлен Windows 98, установите USB драйвер . Иначе Ваш ПК не сможет распознать драйвер USB для HD100.

Когда Вы соединяете HD100 с ПК имеющимся в комплекте кабелем USB, компьютер распознает его как внешний жесткий диск, и Вы можете использовать его для передачи файлов данных.

Это значит, что Вы можете перетягивать файлы музыки (данных), используя Microsoft Windows Explorer или сохранить файл, выбрав нужный диск непосредственно в программе. Вы даже можете открыть файлы, находящиеся непосредственно на HD100.

Используйте Microsoft Windows Explorer для музыкальных файлов и файлов данных между плеером и ПК:

- 1. Соедините адаптер питания с плеером и источником питания.
- 2. Соедините кабель USB с плеером и ПК.
- 3. Запустите Microsoft Windows Explorer на ПК. Для более легкого копирования, откройте второе окно, например, My Computer.
- 4. На жестком диске ПК найдите содержимое для копирования и перетяните файлы на виртуальный диск, представляющий HD100.

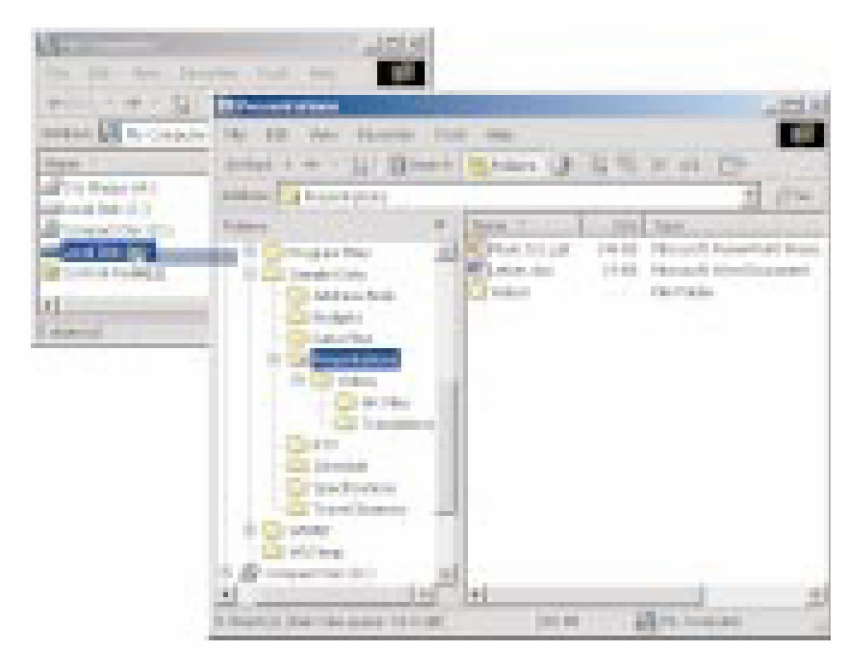

5. Когда передача завершена, отсоедините кабель USB, соблюдая инструкции, описанные в следующем разделе "Отсоединение плеера"

#### **9. Отсоединение плеера**

#### **Внимание!**

- Важно следовать приведенным здесь инструкциям при отсоединении кабеля USB от HD100 и ПК, иначе Вы рискуете потерять файлы, переданные на плеер.
- 1. Щелкните значок USB в панели задач Windows, которая обычно находится в правом нижнем углу Рабочего стола.

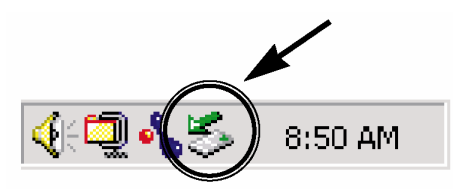

- 2. В выпадающем меню, выберите команду Stop.
- 3. После отображения уведомления, Вы можете отсоединить кабель USB от плеера.

### **10. Зарядка батареи**

Встроенная перезаряжаемая ионно-литиевая батарея в HD100 может воспроизводить мелодию до 11 часов и требует около 3 часов на зарядку.

- 1. Соедините адаптер питания с плеером и источником питания.
- 2. Когда батарея заряжается, значок "  $\sim$  на дисплее анимируется.
- 3. Когда батарея полностью заряжена, значок больше не двигается, и сообщение Battery Charging Complete отображается на ЖК-дисплее.

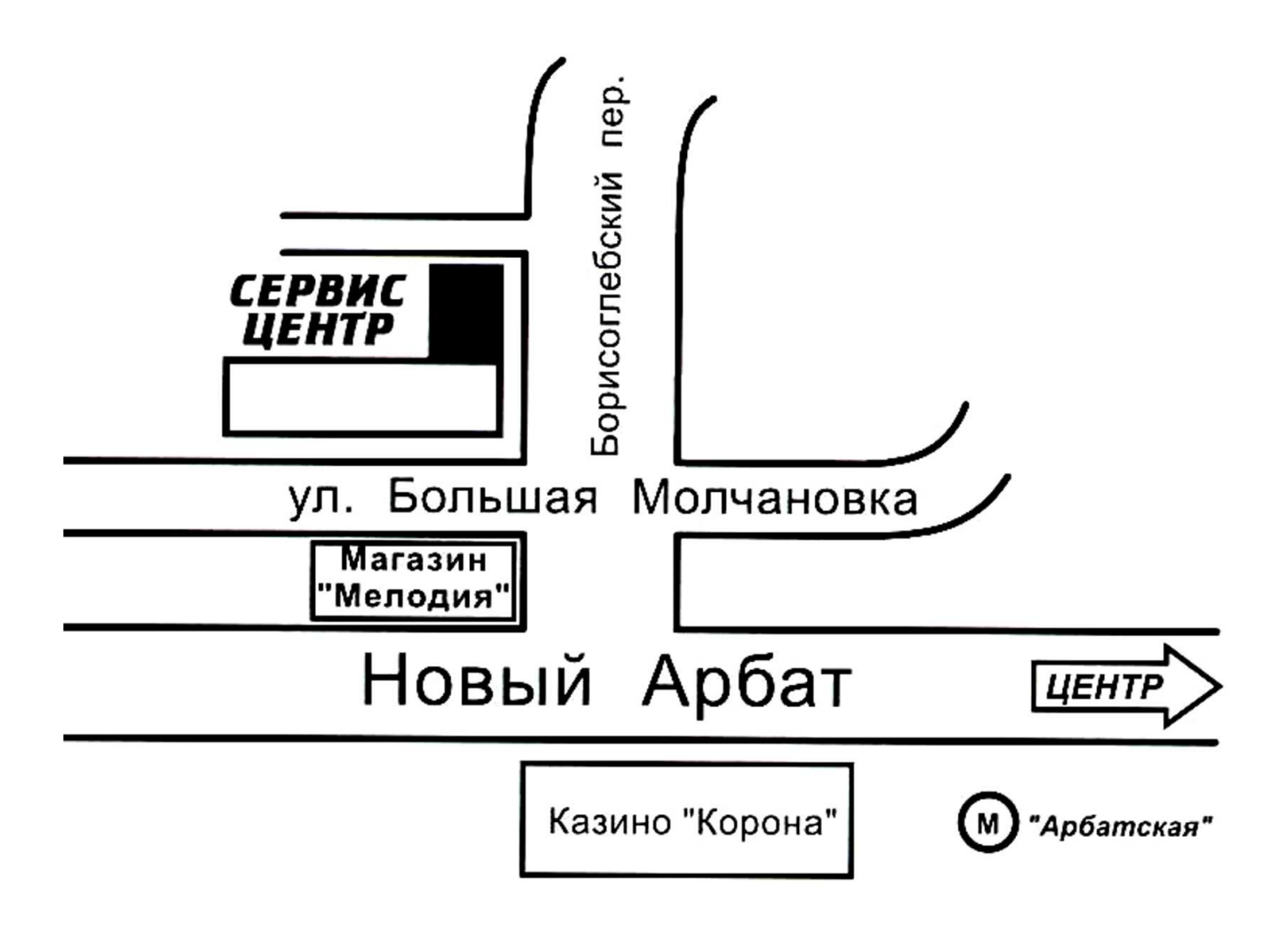